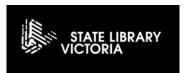

## **GETTING STARTED**

1

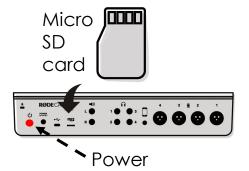

Power on and insert your Micro SD at rear. Choose 'format card' on the touch screen if prompted. Please note formatting will erase any existing data on your card

7

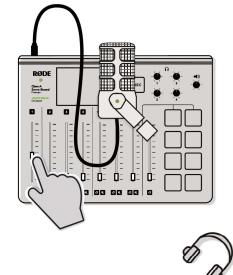

Raise the faders to set the volume for the microphones you are using. The microphones have corresponding number labels

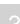

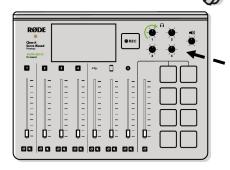

Turn up the headphone channels you wish to use. Headphones have corresponding number labels

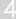

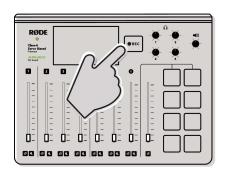

Press record to begin (hold for 2s to pause once recording)

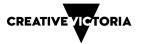

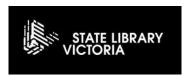

## Connecting Callers and Online Guests via Bluetooth

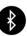

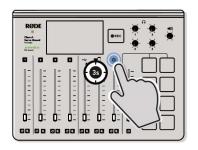

Hold the Bluetooth button for 3 seconds to enter Bluetooth pairing mode

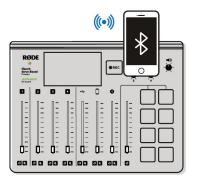

Use the Bluetooth settings on your device to pair with RODECASTER PRO

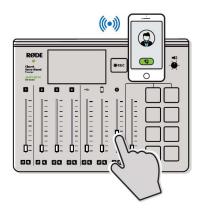

Turn up the Bluetooth fader

Your caller or online guest will now be audible

If you have trouble, **UNPAIR previous phones** settings > advanced > Bluetooth

**PLEASE UNPAIR your phone** afterward **\*** settings > advanced > Bluetooth

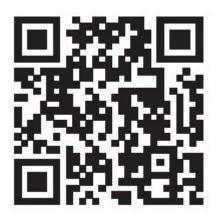

SCAN THE **QR CODE** TO LEARN MORE ABOUT THE RODECASTER

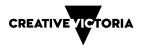